## **Installation of SAP Process Mining by Celonis**

If the ending of the SAP Process Mining by Celonis application file name is .war change it to .zip . (If it is already .zip take this file) and extract it into the previous Celonis folder on your hard drive. Please keep the given file name, because it contains the version number of the SAP Process Mining by Celonis installation package. In this manual the SAP Process Mining by Celonis application name is cpm\_full\_3.1\_20150521\_125949.

## **name structure**: cpm\_full\_VersionNr\_yyyymmdd\_hhmmss

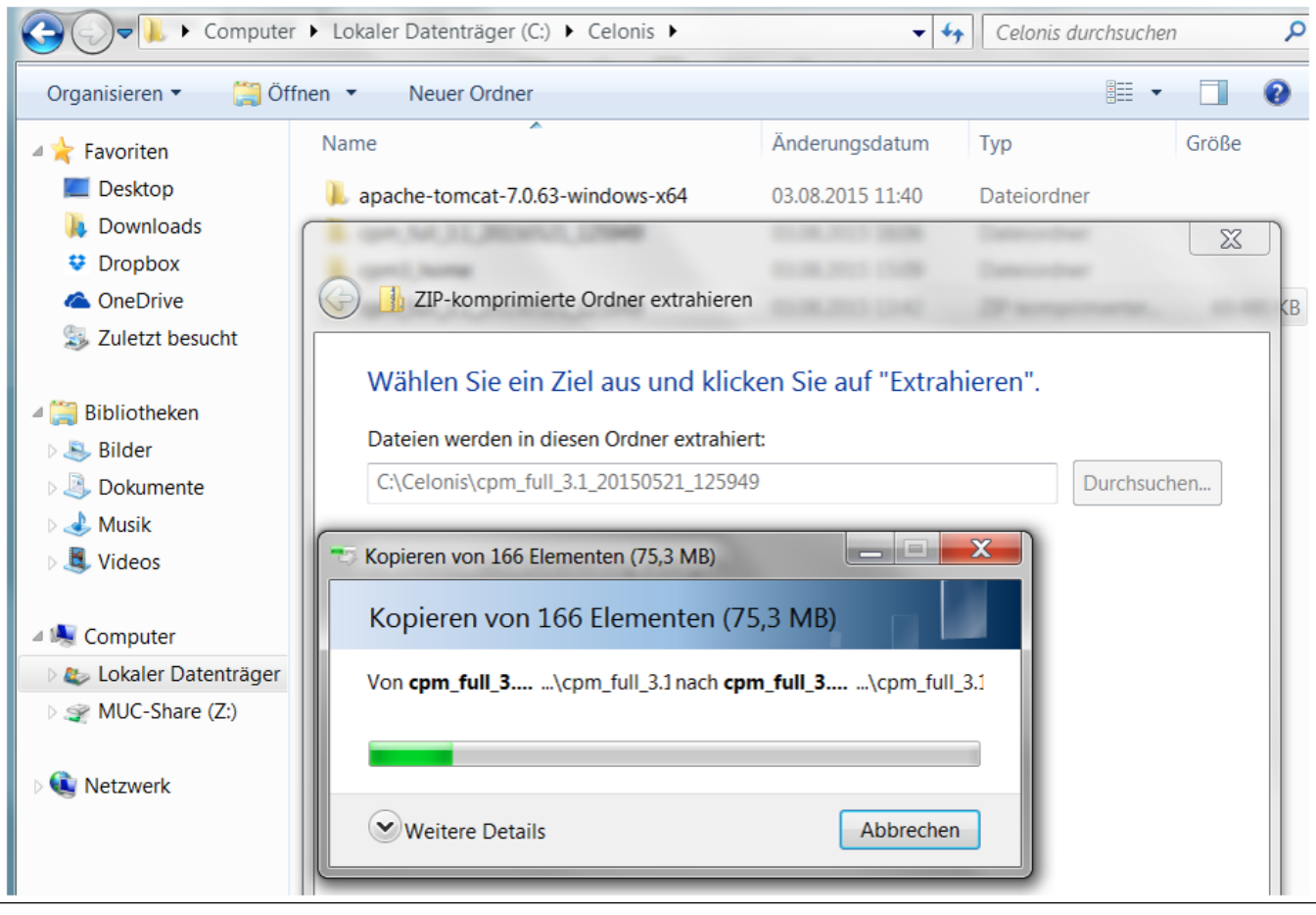

**Create** another folder called cpm3\_home. This will be the folder the application uses to store its configuration.

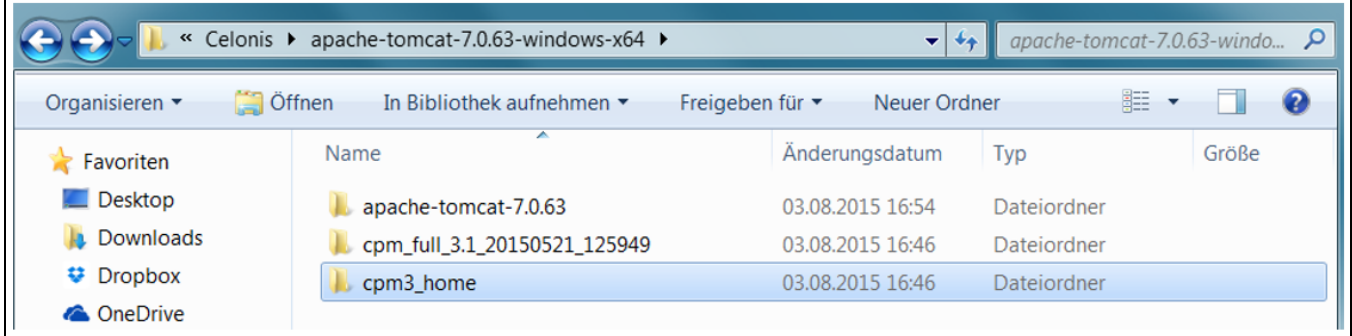

Copy the config.properties.sample file from "cpm\_full\_3.1\_20150521\_125949\WEB-INF\classes" to the cpm3\_home folder.

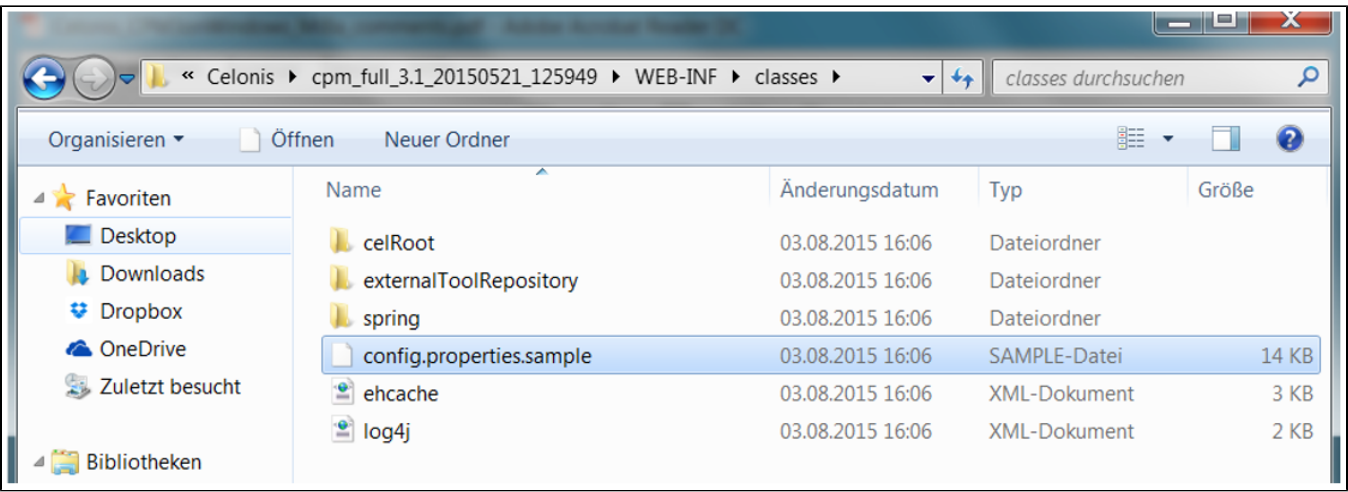

Rename the file to config.properties and open it in a text editor. This is the main configuration file for Celonis Process Mining - all options as well as these steps are explained in this file.

The section **"Database Configuration"** in the config.properties file describes the next steps you have to do.

**Configure** the database settings for the application server database. You can for example use a H2 file database on the app server or configure a database on your preferred DBMS.

**Uncomment** the part of the database you want to use and **adjust** the information as you can see in the following H2 database example.

```
H2 (embedded) database
#
 ________________________
## You have to specify a path to your database directory here. A database
# inside this directory will be created automatically.
#
database.driverClassName=org.h2.Driver
database.url=jdbc:h2:C:/Celonis/cpm3 home/db/demo
database.dialect=org.hibernate.dialect.H2Dialect
database.username=demo
database.password=demo
```
Another important step in the config.properties file is to configure the filesystem.writableroot in the section **"System Paths".** Here you should take the path to the cpm3\_home folder. (C:\Celonis\cpm3\_home)

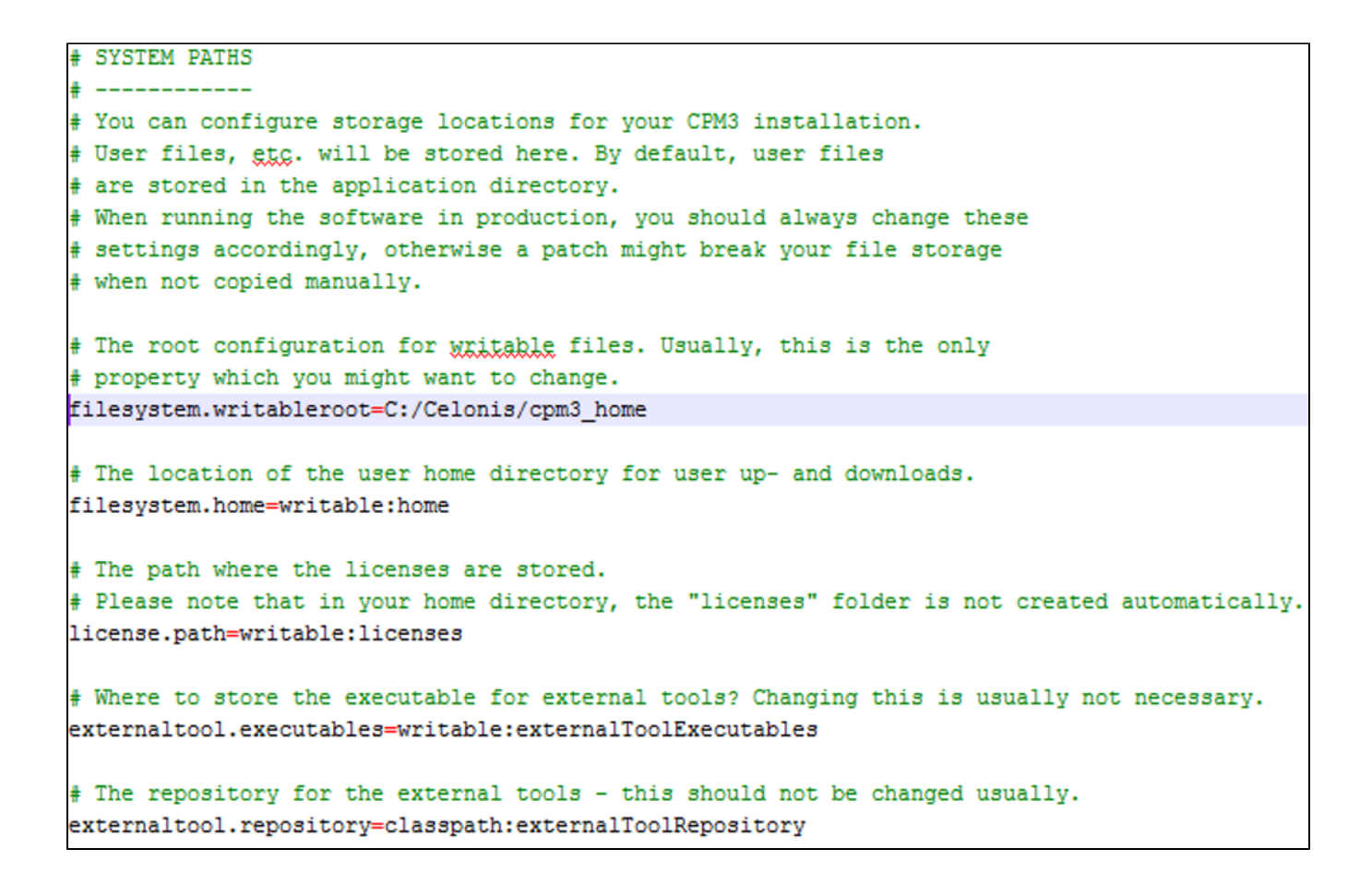

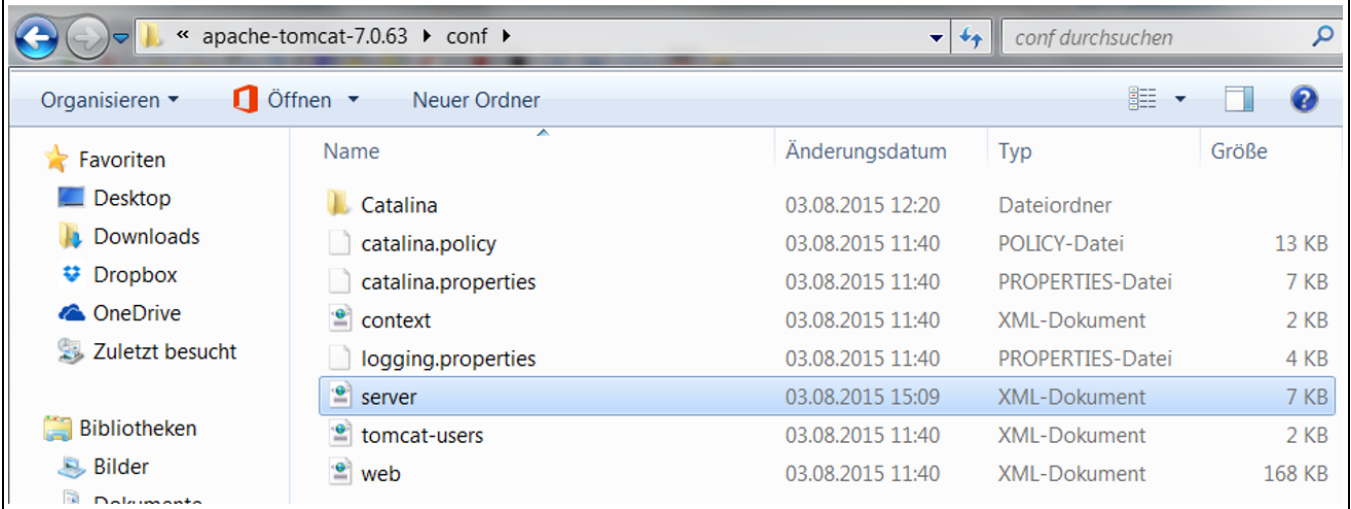

Set up the config file location in the application server's server.xml configuration file which is located in the conf-folder of the application server installation.

Expression to be inserted at the end of the server.xml file (On the following Screenshot you can see the exact inserting-section):

<Context path="/cpm" docBase="C:/Celonis/cpm\_full\_3.1\_20150521\_125949">

<Parameter name="cpmConfig" value="file:C:/Celonis/cpm3\_home/config.properties"/>

</Context>

Set the path to the unpackaged application (docBase) and the configuration (value) accordingly.

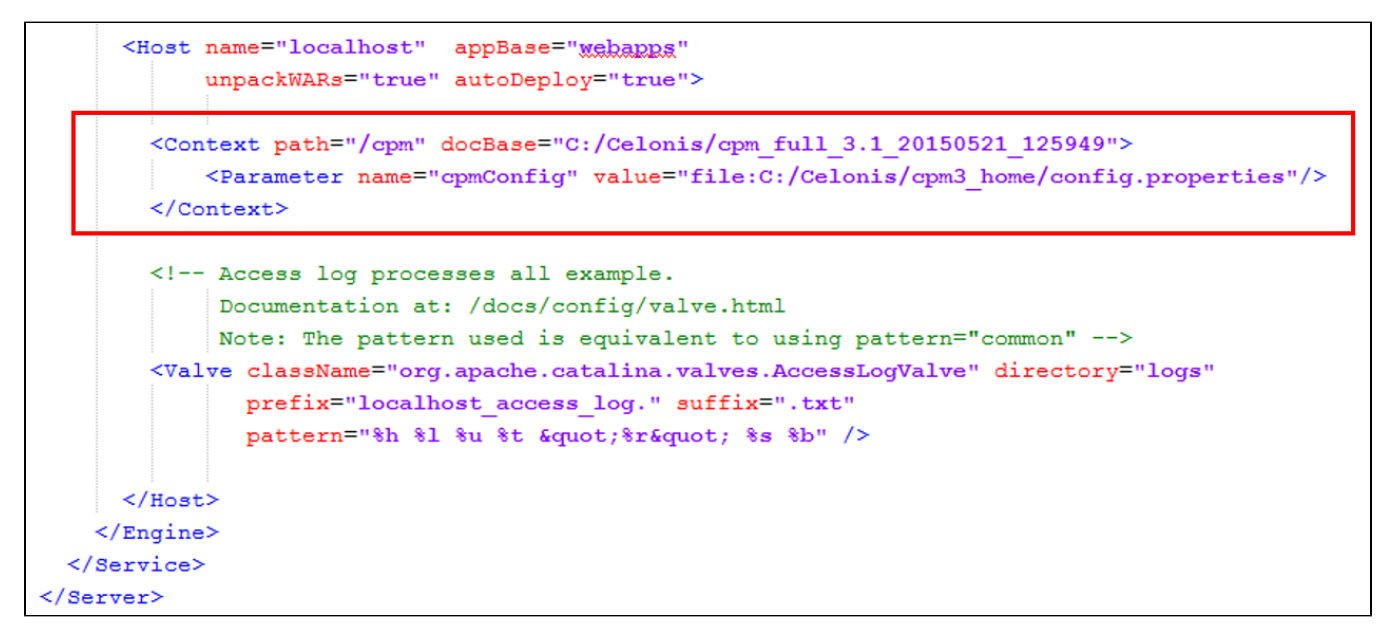

The "path" is what you have to open on the last step of this manual.

After that, the application server's service needs to be **restarted**.

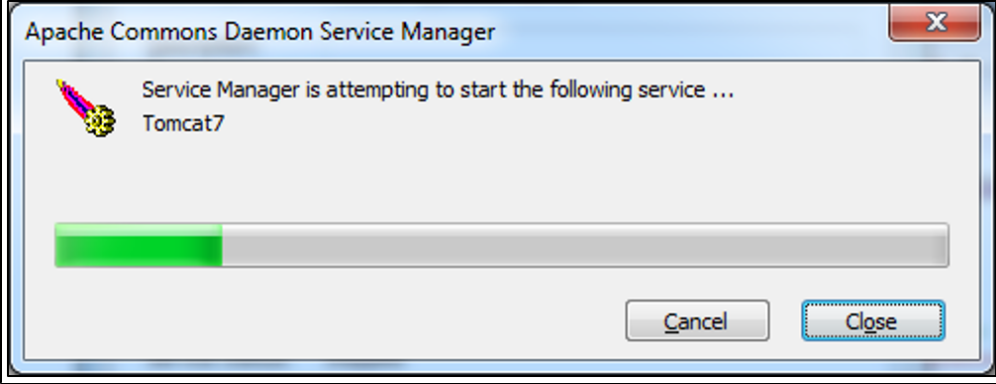

**Open** Celonis Process Mining in your browser (Google Chrome or Mozilla Firefox preferably) to check if the application has started. ([http://localhost:8080](http://localhost:8080/cpm/welcome) [/cpm](http://localhost:8080/cpm/welcome))

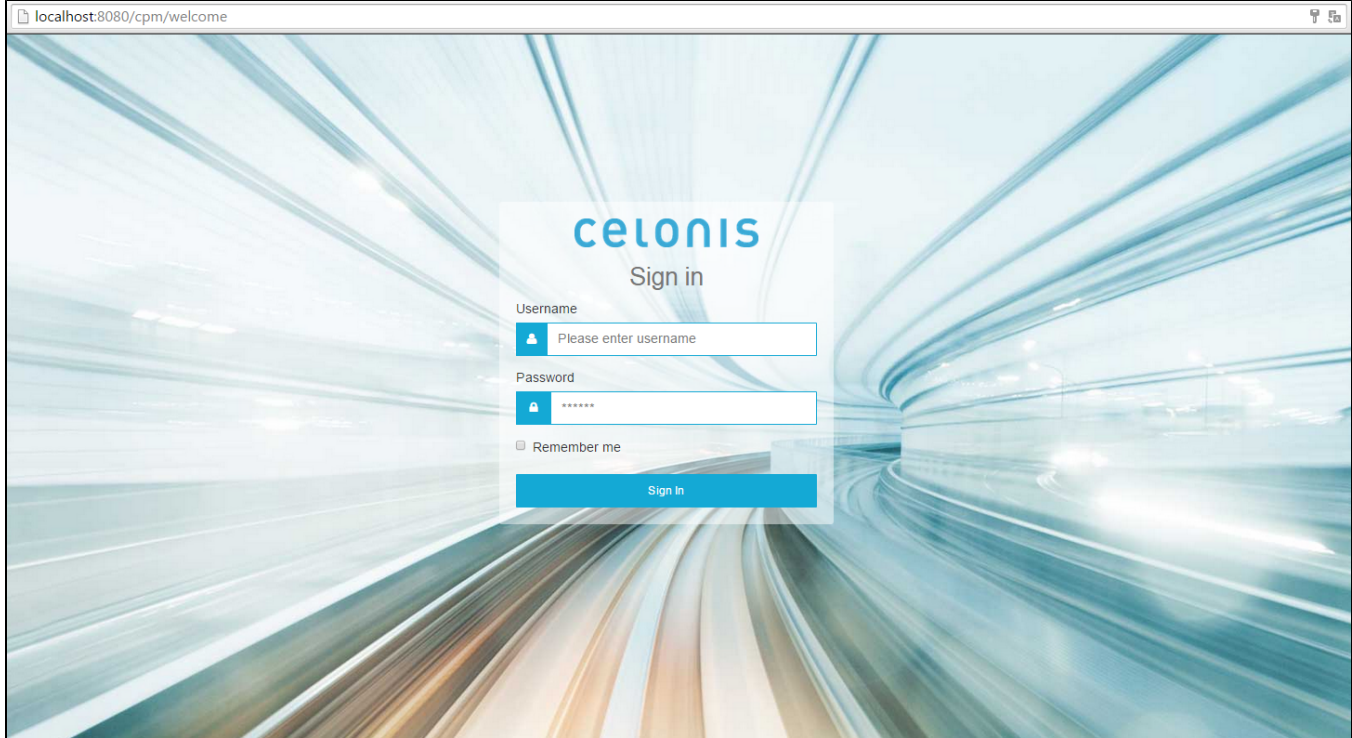

**You have successfully finished the installation!**